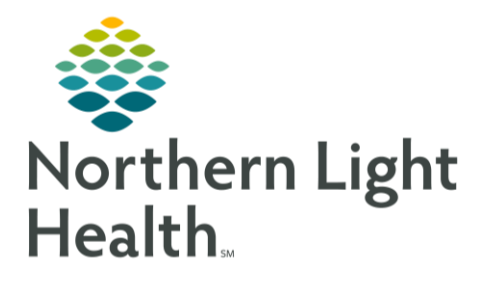

## From the Office of Clinical Informatics COVID-19 Symptomatic Employees Results A.R. Gould WIC

December 2, 2020

**Inbox Summa...** Inbox Proxies Pools

V Manage

vL.

Pool:

Display:

Filters:  $\boxed{A}$ 

## This flyer walks through the process for ARG WIC clinical staff to follow-up with Symptomatic Employees regarding their COVID-19 results using the Message Center.

Test results from orders placed for Provider **COVID, SYMP EMP**, will be routed to the **COVID-19 Symptomatic Employees** Message Center Pool for follow up by **ARG WIC Staff**.

## Opting into the COVID-19 Symptomatic Employees Pool

- **STEP 1:** From the Message Center, navigate to the **Pools** tab.
- **STEP 2**: From the Pools tab, click the **Manage** button.
- **STEP 3**: From the Manage Pools window, search for "**COVID**" in the **Available Pools** search field.
- **STEP 4**: From the list of results, select the **COVID-19 Symptomatic Employees** option.
- **STEP 5**: With the COVID-19 Symptomatic Employees option selected, click the **Opt In >** button.
	- The COVID-19 Symptomatic Employees pool will display in the **Member Pools**  Section.
- **STEP 6**: After opting into the appropriate pool, click the **OK** button in the lower right of the window.

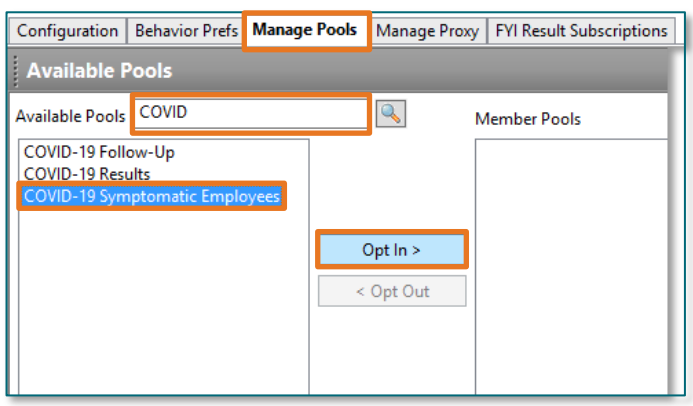

## Accessing the COVID-19 Symptomatic Employees Pool Inbox

- **STEP 1:** From the Message Center, navigate to the **Pools** tab.
- **STEP 2**: From the Pools tab, select the **COVID-19 Symptomatic Employees** option from the Pools drop-down menu.
- **STEP 3**: Select the appropriate Display and Filters options as needed.
- **STEP 4**: The COVID-19 Symptomatic Employees Pool inbox will be displayed in the **Messages** tab on the right of the screen.
- **STEP 5**: Interact with messages on the list using the typical phone follow up workflow for COVID-19 results.

For questions regarding process and/or policies, please contact your unit's Clinical Educator or Clinical Informaticist. For any other questions please contact the Customer Support Center at: 207-973-7728 or 1-888-827-7728.